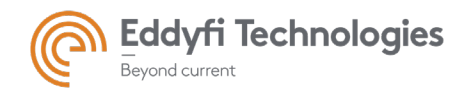

# TubePro 5.4 R2 – Release Notes

### *Software version: 5.4.0.778*

### System Requirements

- Supported operating systems: Windows® 7 SP1 and all necessary updates, Windows 8.1, and Windows 10 version 1607 *(Anniversary Update)* and 1703 *(Creators Update)* (32-bit and 64-bit editions)
- Processor: Core i5 or better (or equivalent)
- Memory: 8 GB or more (recommended: 16GB recommended for very large tube maps)
- Minimum available disk space: 500 GB
- Recommended network: Built-in network card (USB-to-network adapter also acceptable)
- Display: 13" or larger (recommended: 15")
- Minimum resolution: 1366 × 768 pixels
- For extensive analysis purposes, we recommend using an additional external monitor, 22" or larger with a minimum resolution of 1920  $\times$  1080 pixels.

### New Features and Improvements

- Import TMI files from TubePro 4 versions. The following information will be automatically transferred:
	- o 2D maps
	- o Data
	- o Drawings
	- o Spreadsheets
	- o Tables
- XLS report editor available to edit TMI reports;
- Delete multiple polyline areas tool added;
- Defects comment editor tool added:
- 3D model view can be inserted in a PDF report;
- Tube sheet Map can be imported directly from a TMI file.

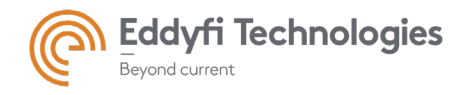

## Modifications to Existing Features

- Improved industry-approved report template;
- Reports can be assembled page per page and can be created with a mix of Word and Excel pages;
- Line end markers added for the Map tools to make it clearer for the user.

### Resolved Issues

- PDF printer driver was not installed; therefore, the user was not able to generate the PDF.
- Spell check was not available.
- Numbering issue where the bundle numbering didn't restart at row 1 when using *Align* tools.
- Percentage items in Legend were not available.
- Exporting section inspection report.

### Known Issues, Limitations, and Restrictions

#### Items in Legends

When an item is unchecked from the *Legend*, it will be removed the next time the *Legend* editor is opened. The item can easily be reinserted in the Legend by clicking on the *Add*  button. The deleted item will appear in the list from that menu.

#### Pictures included in a TMI report

Pictures from a TMI file are inserted only as bitmaps in the drawings and the report. They are not update as a report element available from the Project browser.

#### Features of the 3D model

As the TMI file does not include the 3D model, the report created after the import of the TMI file does not include the features (nozzles, support plates, u-bend, …) associated with 3D model. The 3D model will automatically be created, but it will not include any of the features. User can quickly add those features to adjust his 3D model

#### TMI Import

The import process of a TMI file might leave some links aside. Some of those links might have to be recreated in order to have all the features working properly.